# **Guide Utilisateur Site de Télédéclaration Enquête SLS/OPS**

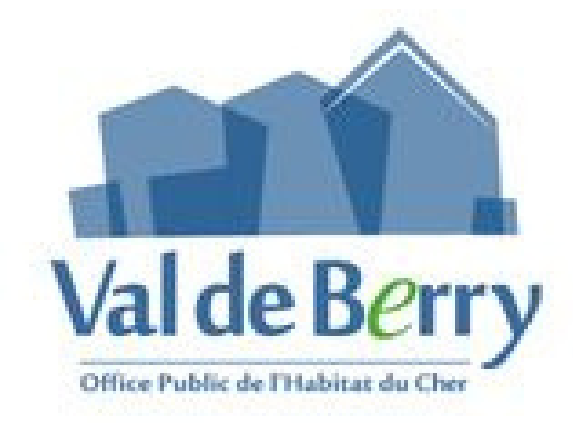

#### *Site de télédéclaration*

Pour permettre à tous les locataires de répondre de manière dématérialisée à l'enquête, un site internet de télédéclaration, est mis à disposition.

Ce site est « responsive design », il s'adapte donc automatiquement à la taille de l'écran (ordinateur, tablette, smartphone etc…).

Ce site vous permet de répondre directement en ligne aux enquêtes quel que soit le support utilisé et de déposer les pièces et les justificatifs de votre dossier. Cet espace est accessible de façon simple et sécurisée.

Nos services centraliseront et traiteront vos informations dans un outil sécurisé.

La création des comptes (*1 compte de connexion par logement*), et des identifiants de connexion seront transmis avec le courrier initial et le formulaire d'enquête papier (ou par e- mail si l'option « full démat » est active).

A réception, vous pourrez vous connecter sur le portail de télédéclaration avec vos identifiants à l'adresse suivante :

Lien vers le site de télé déclaration : *https://valdeberry.enquetes.younov.fr*

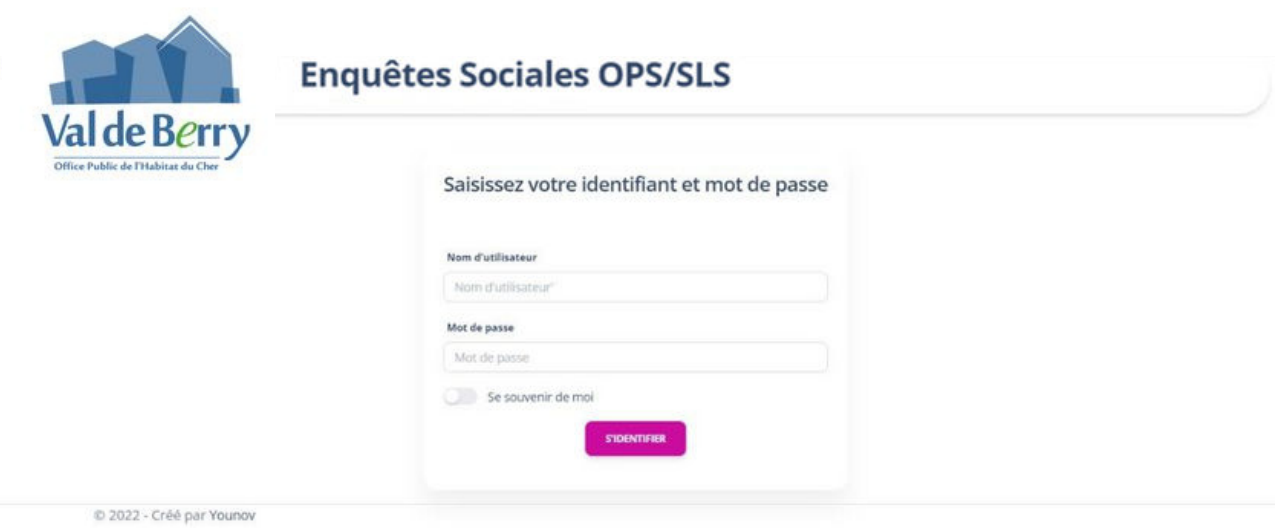

A la première connexion, vous renseignerez une adresse email valide.

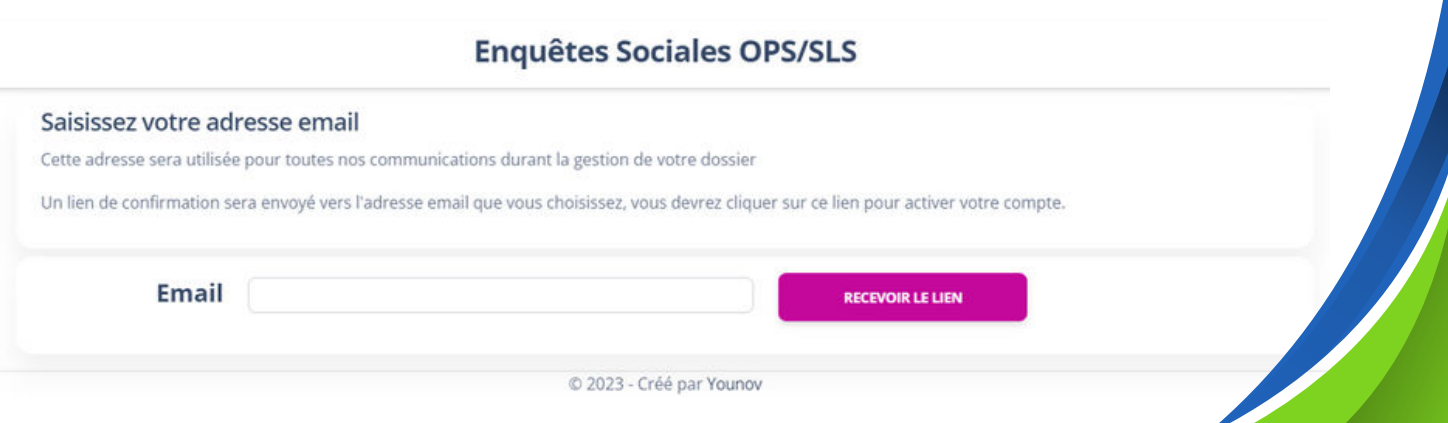

## *Un mail contenant un lien temporaire d'activation de compte sera envoyé à l'adresse renseignée*

# **Enquêtes Sociales OPS/SLS**

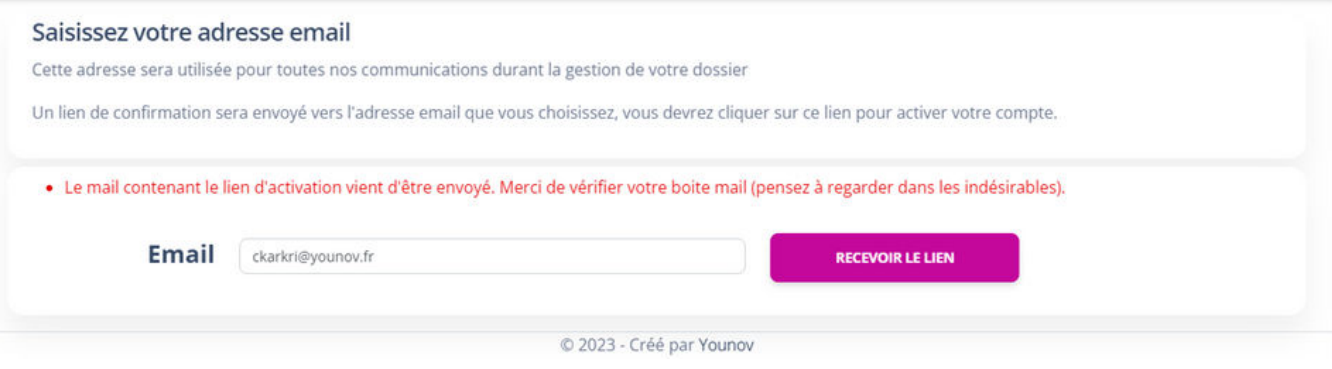

### **Enquêtes Sociales OPS/SLS**

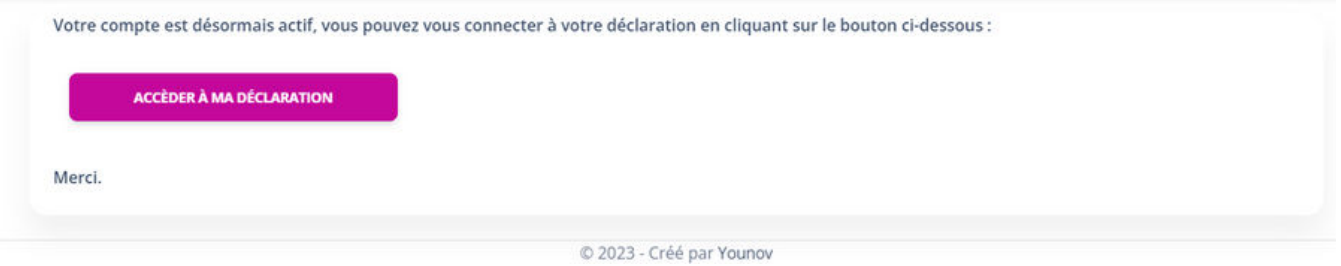

#### *Une fois votre compte locataire activé, vous pourrez accéder à votre télédéclaration*

#### *Une fois authentifié, vous pourrez :*

Visualiser l'adresse du logement, le numéro de contrat et le nombre d'occupants du logement

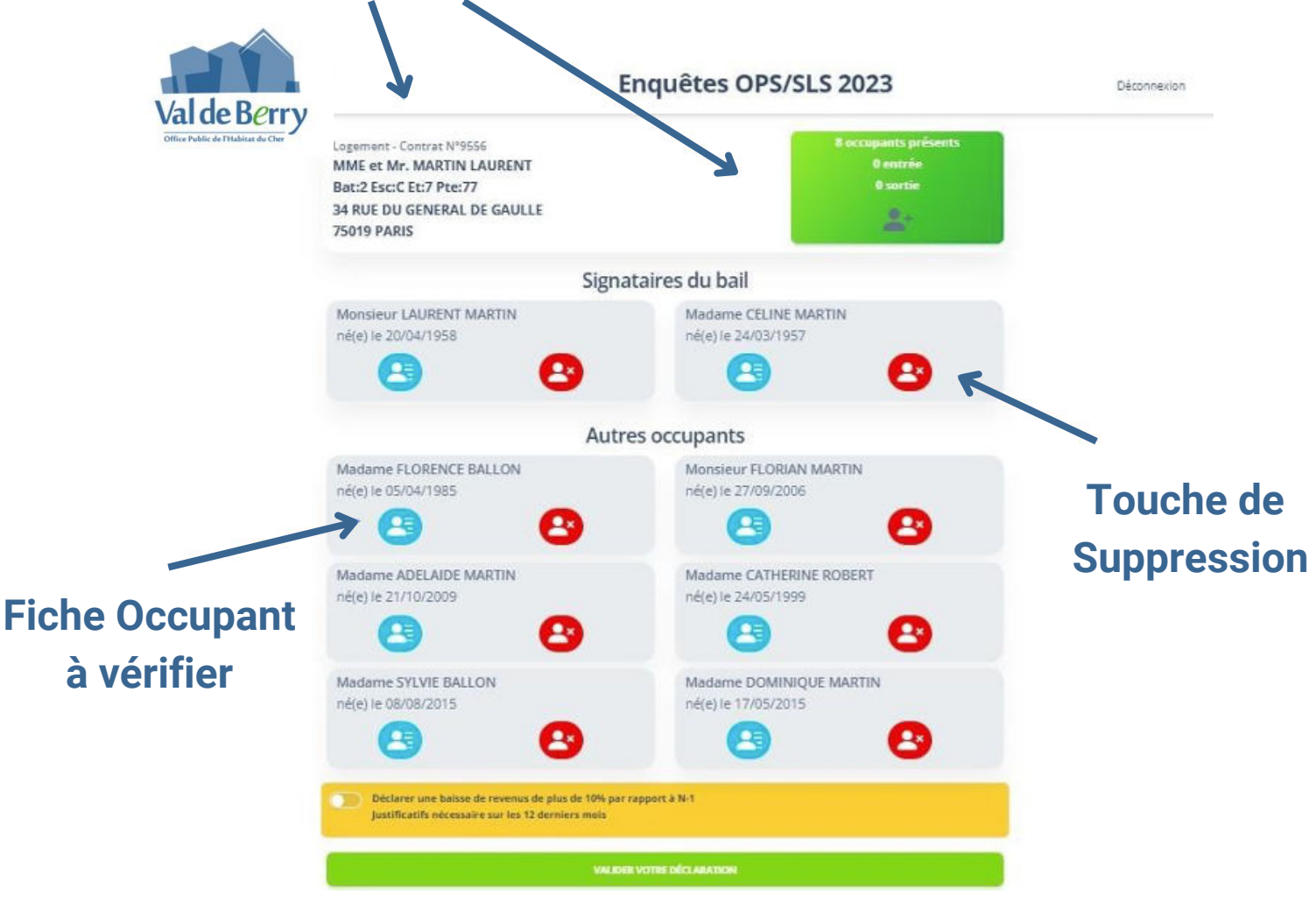

Visualiser l'ensemble des données personnelles liées aux occupants du logement et pouvoir les modifier :

 Pour chaque occupant : Civilité, Nom, Prénom, Date de Naissance, Numéros de téléphone fixe & mobile, Adresse mail, Situation familiale, Activité, Titulaire de la carte « Mobilité Inclusion »

 Pour les non-signataires : Lien de parenté avec le signataire principal du bail, A charge fiscalement (oui/non)

#### *Renseigner les informations suivantes pour tous les occupants :*

 Revenu Fiscal de Référence (RFR), Déclaration de baisse de revenus de plus de 10% par rapport à N-1 (déclaration unique pour le logement), A quitté le logement + date de sortie, Cause du départ (Décès / Divorce / Séparation / Autres), Lien de parenté avec le signataire du bail, A charge fiscalement (Oui/Non), Activité (liée aux tables de correspondance fournies), Ressources

#### *Déposer les documents justificatifs suivants :*

 Avis d'imposition de l'année N-1 (sur les revenus de l'année N-2) de tous les occupants non à charge fiscalement,

Changement de situation,

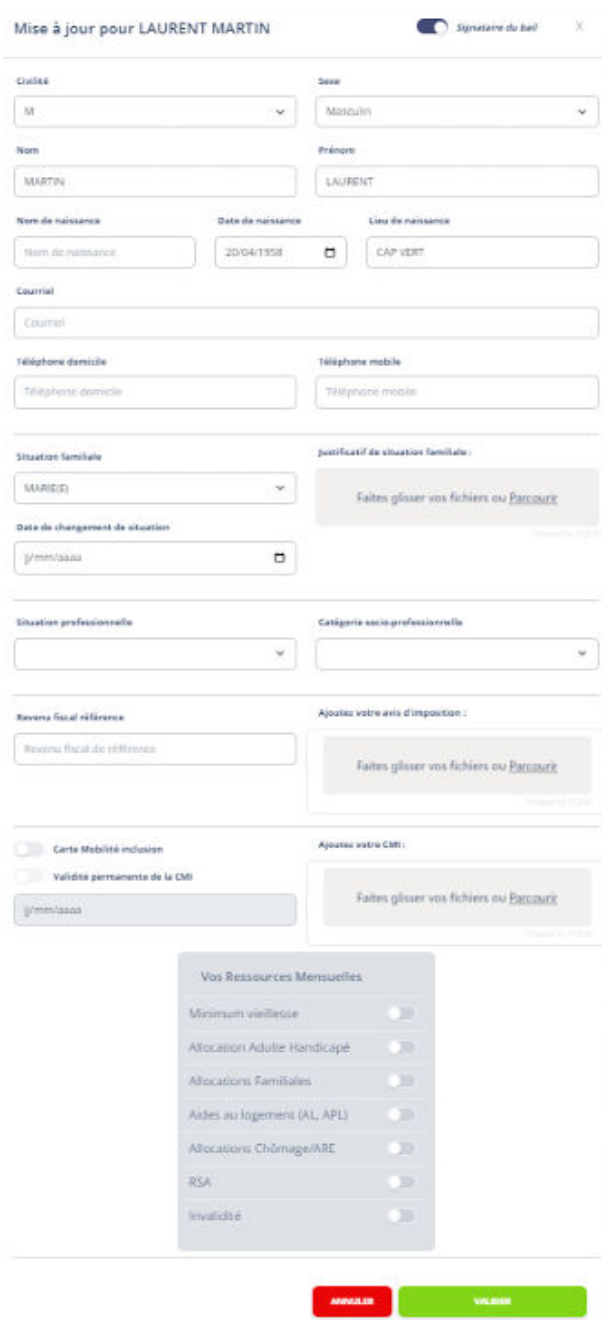

*Supprimer un occupant* (signataires du bail compris) et *Ajouter un occupant*  $\bullet$  . (signataires du bail compris)

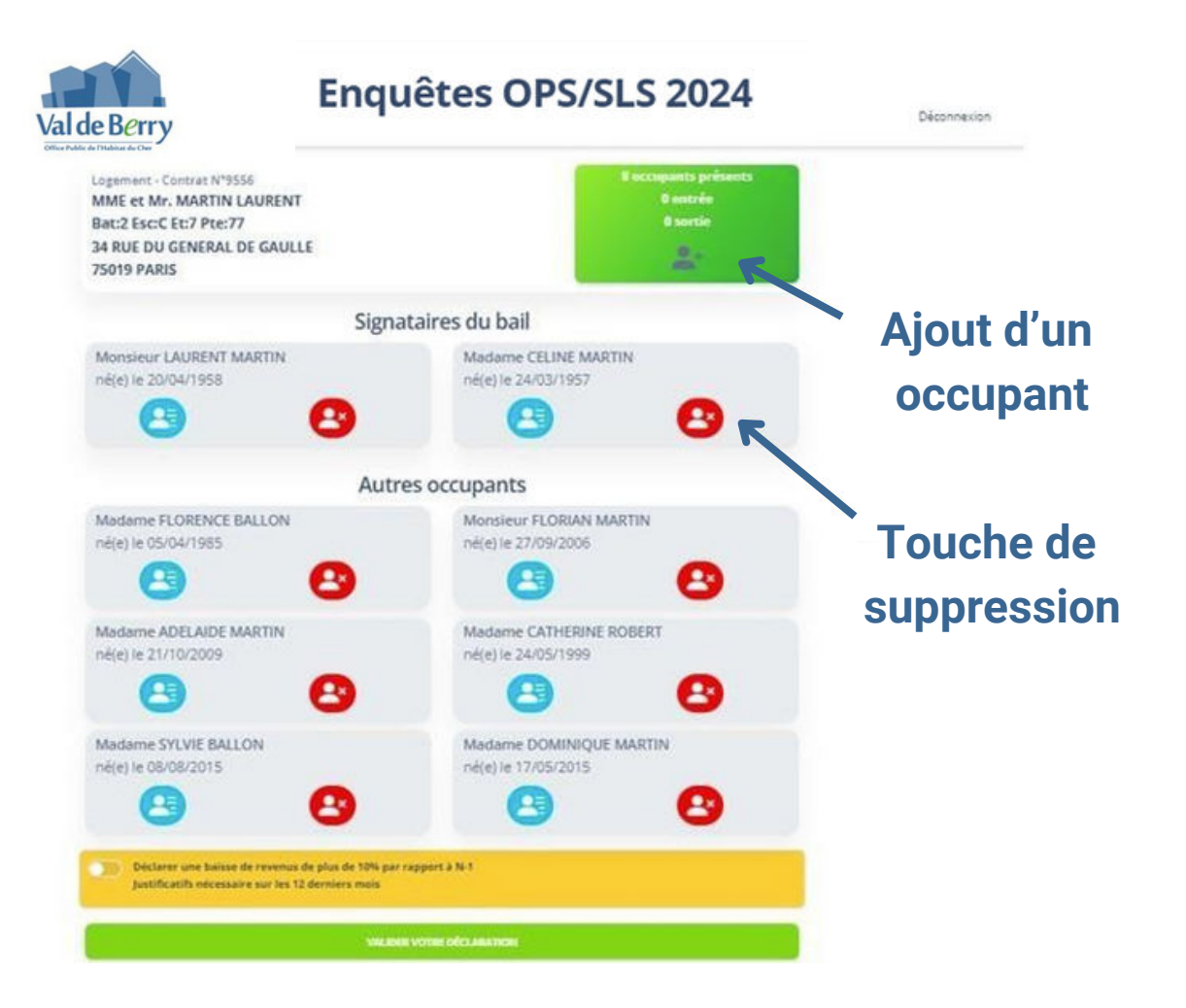

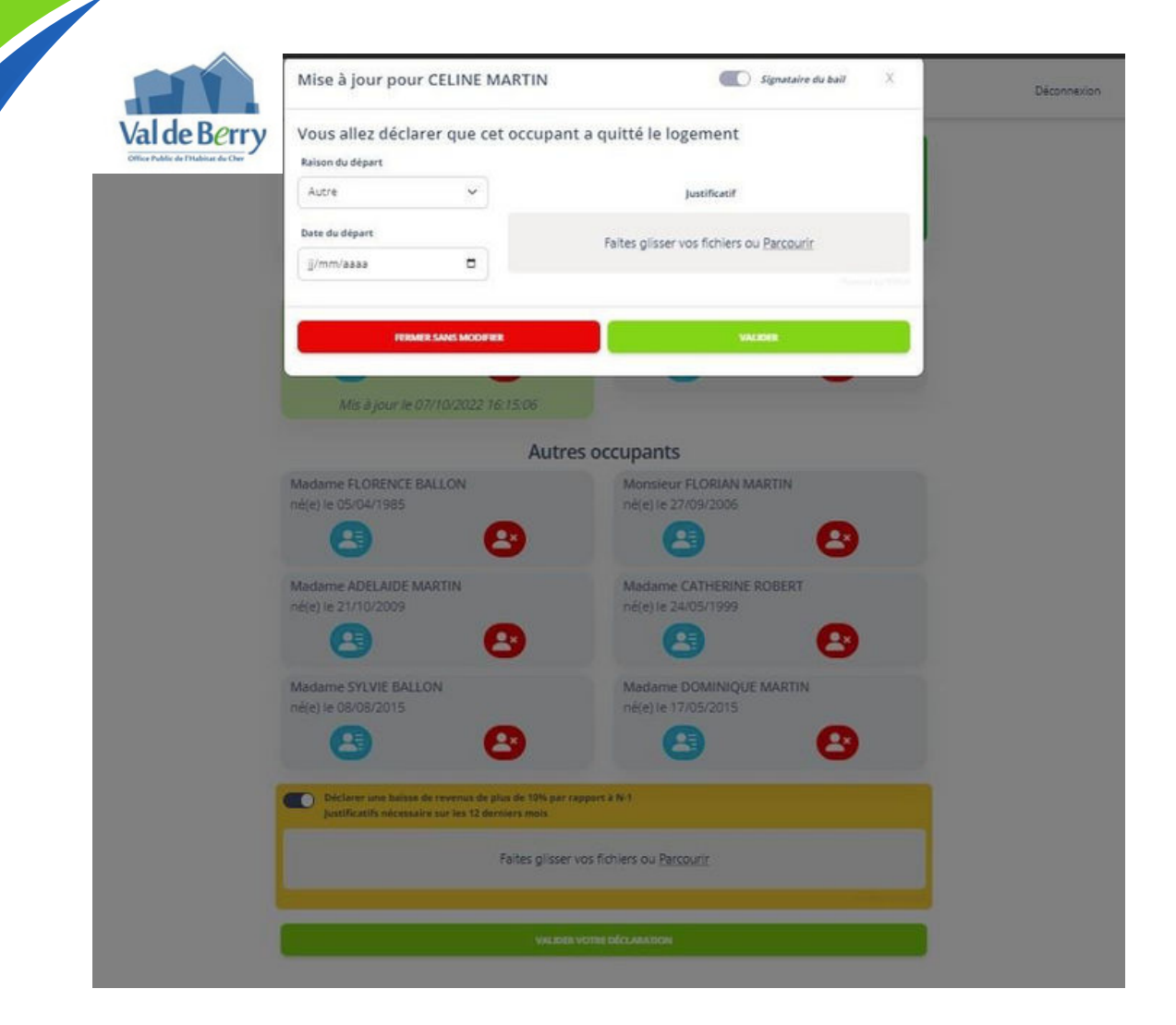

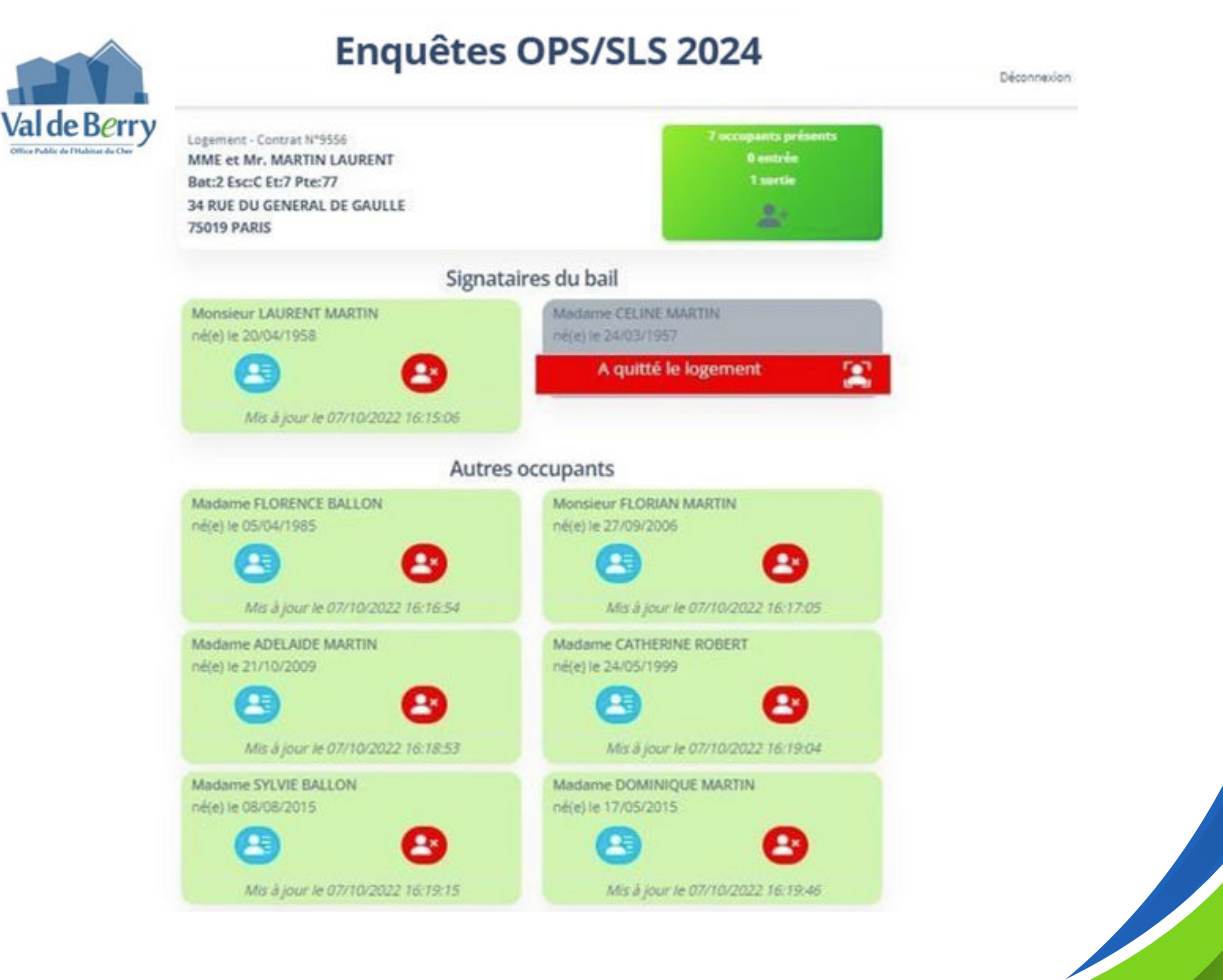

#### *Déposer les justificatifs de baisse de revenus :*  $\bullet$

12 dernières fiches de paie en cas de déclaration de baisse de revenus

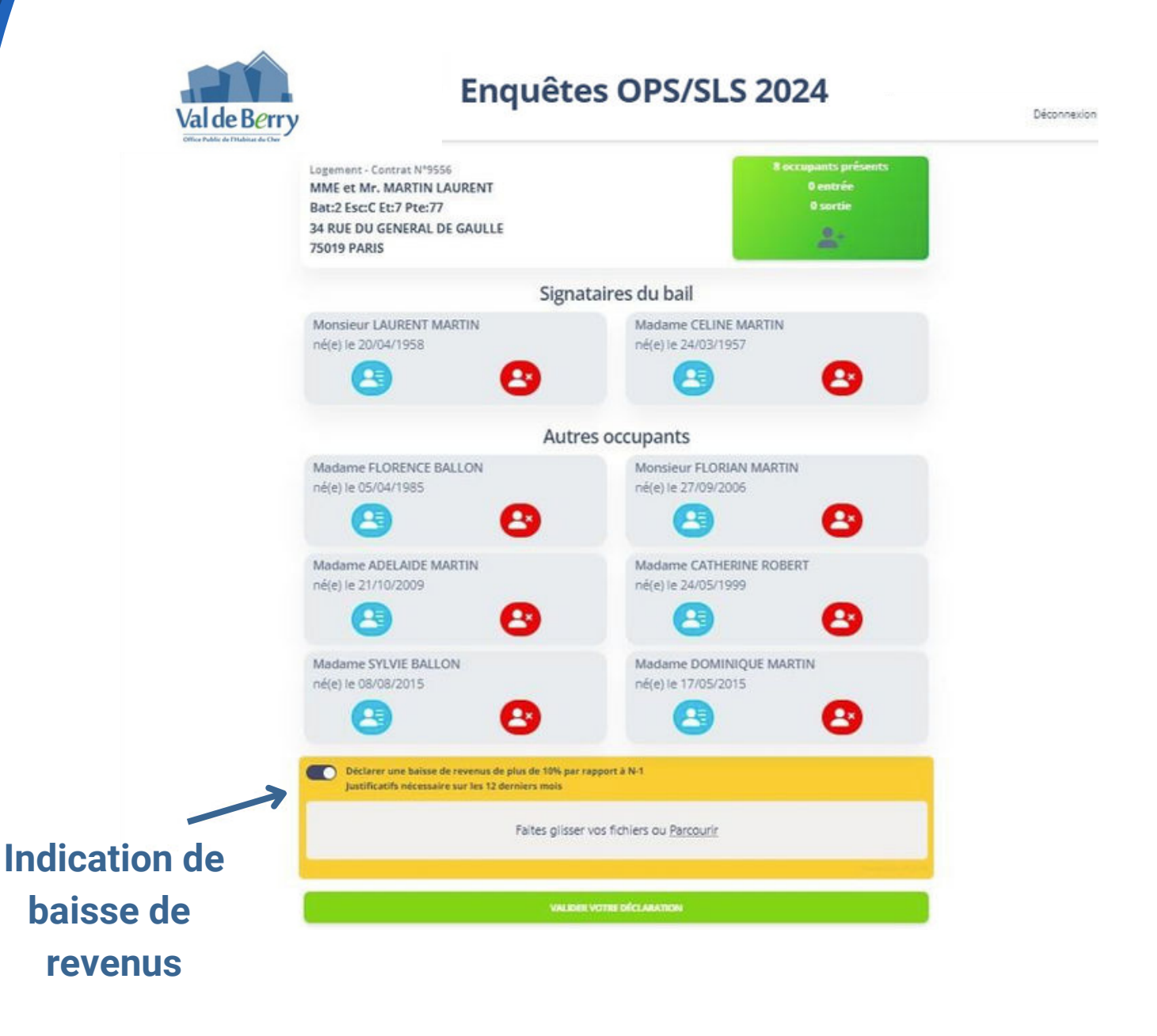

Après la saisie des informations et le dépôt des documents, une *page récapitulative* sera proposée pour l contrôle des éléments avant une validation finale.

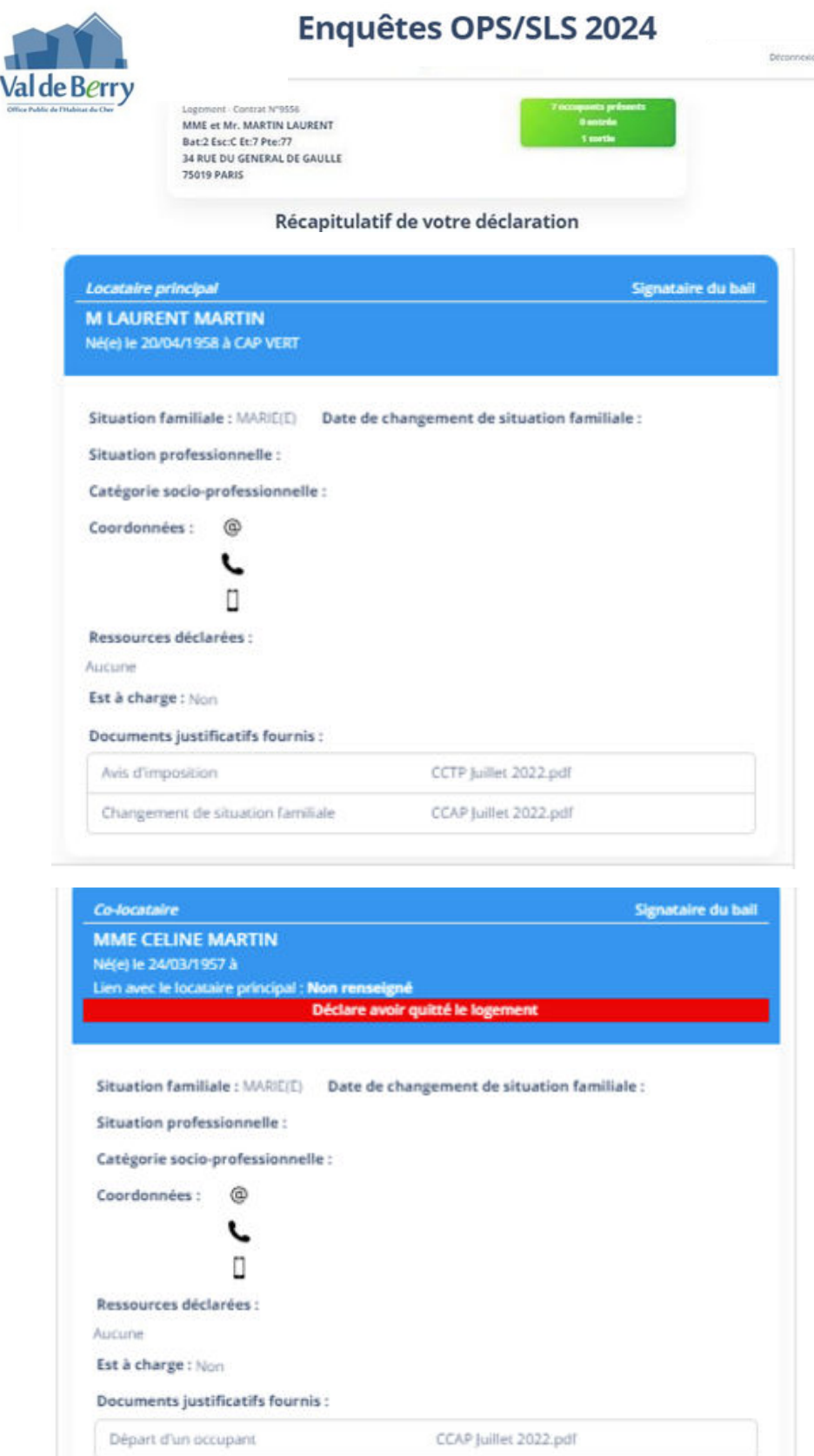

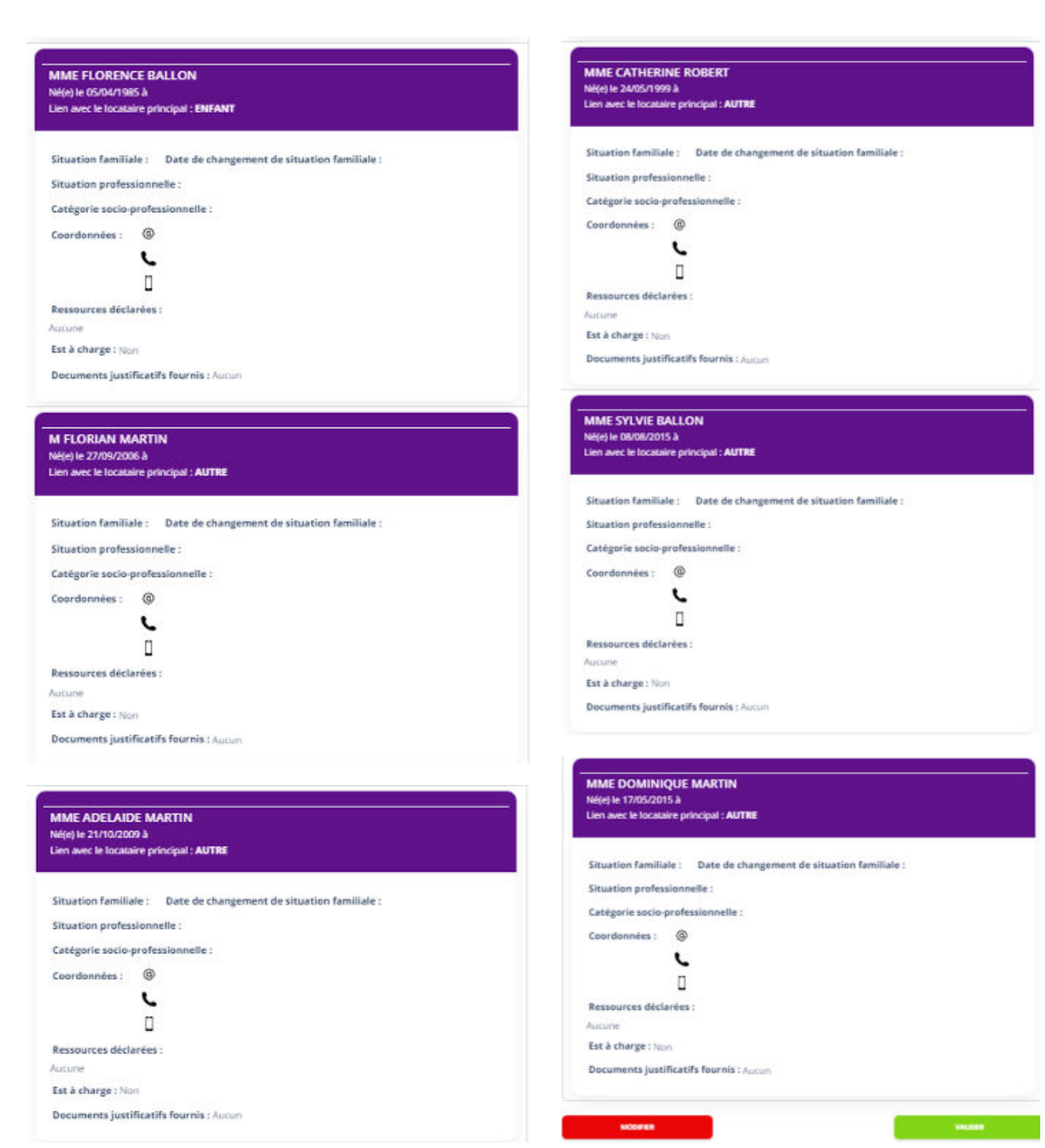

Après la validation finale, un *message de bonne prise en compte des éléments* sera affiché contenant notamment un horodatage de cette validation.

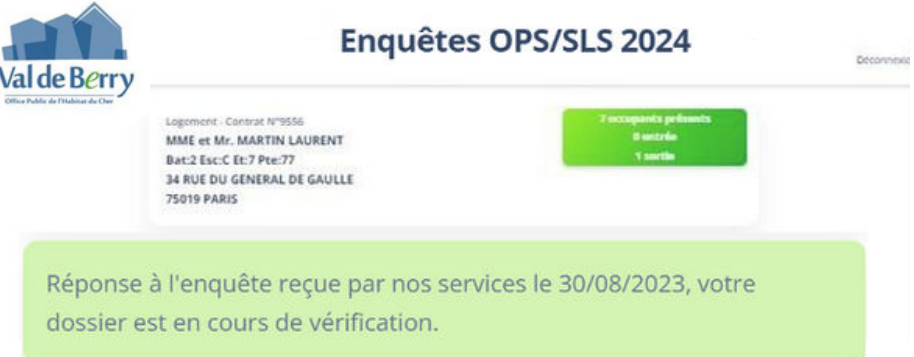

Un *mail de notification* sera également transmis.

#### Traitement des Enquêtes OPS/SLS 2024

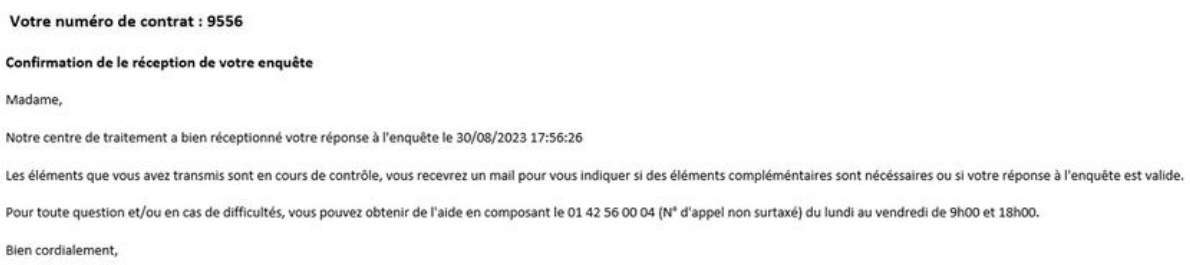

Les accès « locataires » au portail de télédéclaration seront fermés pour effectuer les contrôles des enquêtes et justificatifs

En cas de demande de compléments, les accès seront ouverts de nouveau afin de pouvoir déposer les justificatifs réclamés.